# EQUIPMENT

#### **Projector**

- 1 data projector
- 1 screen for projector output

To use the projector, get the remote from reception.

## LIGHTING

Use the light switches between the entrance door and the screen to adjust the lighting as needed.

## DATA PROJECTORS

### 1. SETTING UP THE SCREEN AND OPERATING THE PROJECTOR

Use the **Screen** buttons next to the light switches to set the screen at the required height.

Press the remote's **Power** button once to turn the projector on.

**Note:** The projector may take a minute to warm up before you can use it. If it's recently been switched off, wait a few minutes before switching it on.

## 2. CONNECTING YOUR LAPTOP TO THE PROJECTOR

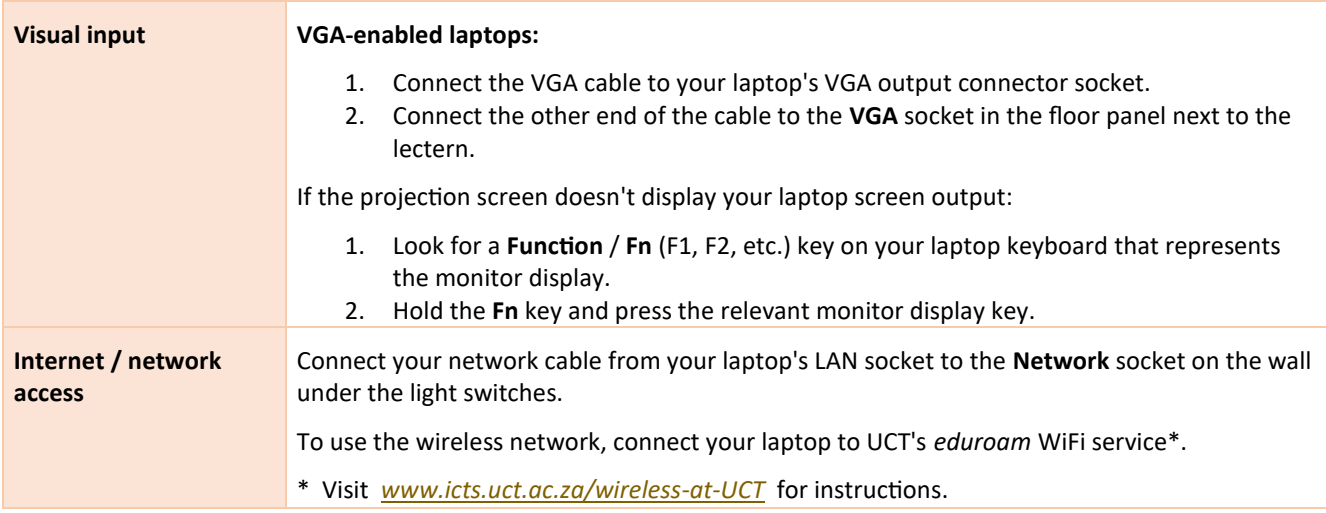

### PACKING UP

- 1. If your class is the last before Meridian / at the end of the day, turn off the data projector and the lights.
- 2. Return the data projector remote to reception.

# NEED HELP? *(Telephonic support hours: 7.30 AM to 6PM, Monday to Friday)*

Send an email t[o icts-css@uct.ac.za,](mailto:icts-css@uct.ac.za) or for immediate assistance, phone 021 650 4500 and select option 2.